附件 1

### 陕西普通货运驾驶员免费继续教育

## 注册学习指南

陕西道路普通货运驾驶员免费继续教育平台手机 APP 学习 分为 IOS 版、安卓版,道路普通货运驾驶员可根据自身情况,自 愿选择继续教育方式。

#### 一、手机学习 APP 下载安装

电脑登录陕西省道路运输事业发展中心门户网(网址: http://www.sxsjttygj.gov.cn/)扫描二维码下载安装,或直接扫描 陕西普通货运驾驶员继续教育 APP 下载二维码或微信学习服务 公众号二维码安装。初次注册只支持安卓系统手机,注册成功后 可使用安卓系统和 IOS 系统手机进行登录学习。

#### 二、学员注册选课

学员使用安卓系统手机完成 APP 个人身份信息注册,注册 完成后登录在"选择""课程包"内添加对应周期的免费继续教 育学习课程,IOS 系统手机不能注册选择课程只能登录学习。

#### 三、登录学习

1.注册选课完成后可选择安卓系统或 IOS 系统手机登录学 习。

2.首次登录需点击"个人中心",点击"设置",再点击 两下"头像"上传头像。

3.上传头像完成后,返回点击"最近学习",再点击课程,

- 1 -

点击"学习"开始学习。

#### 四、学习注意事项

1. 学习过程中系统会不定时的进行人脸活体识别验证是否 别人学习,学员按照提示要求做相应的动作进行识别。

2. 知识点学习完成后,后面显示"参与练习"需点击把测 试题完成。

3. 扫描关注微信"学习服务公众号",学习过程中需要帮 助可以通过公众号进行咨询或直接拨打公众号内的服务电话。

# 五、继续教育签章

学员通过"陕西道路普通货运驾驶员免费继续教育平台"完 成继续教育学习后,可持从业资格证、身份证在所属业务窗口办 理继续教育审核签章。

六、陕西普通货运驾驶员免费继续教育学习流程图

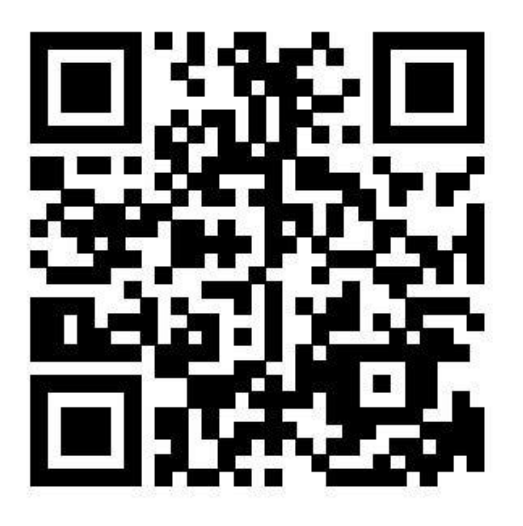

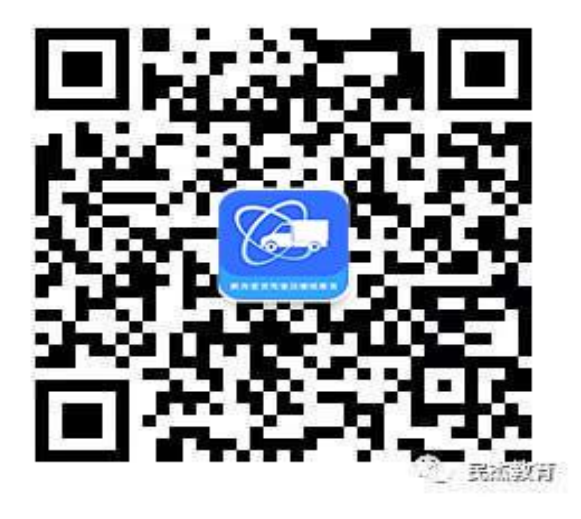

微信扫描下载学习 APP **ARP 的复**像信扫描关注学习服务公众号 (此公众号可下载学习 **APP**)

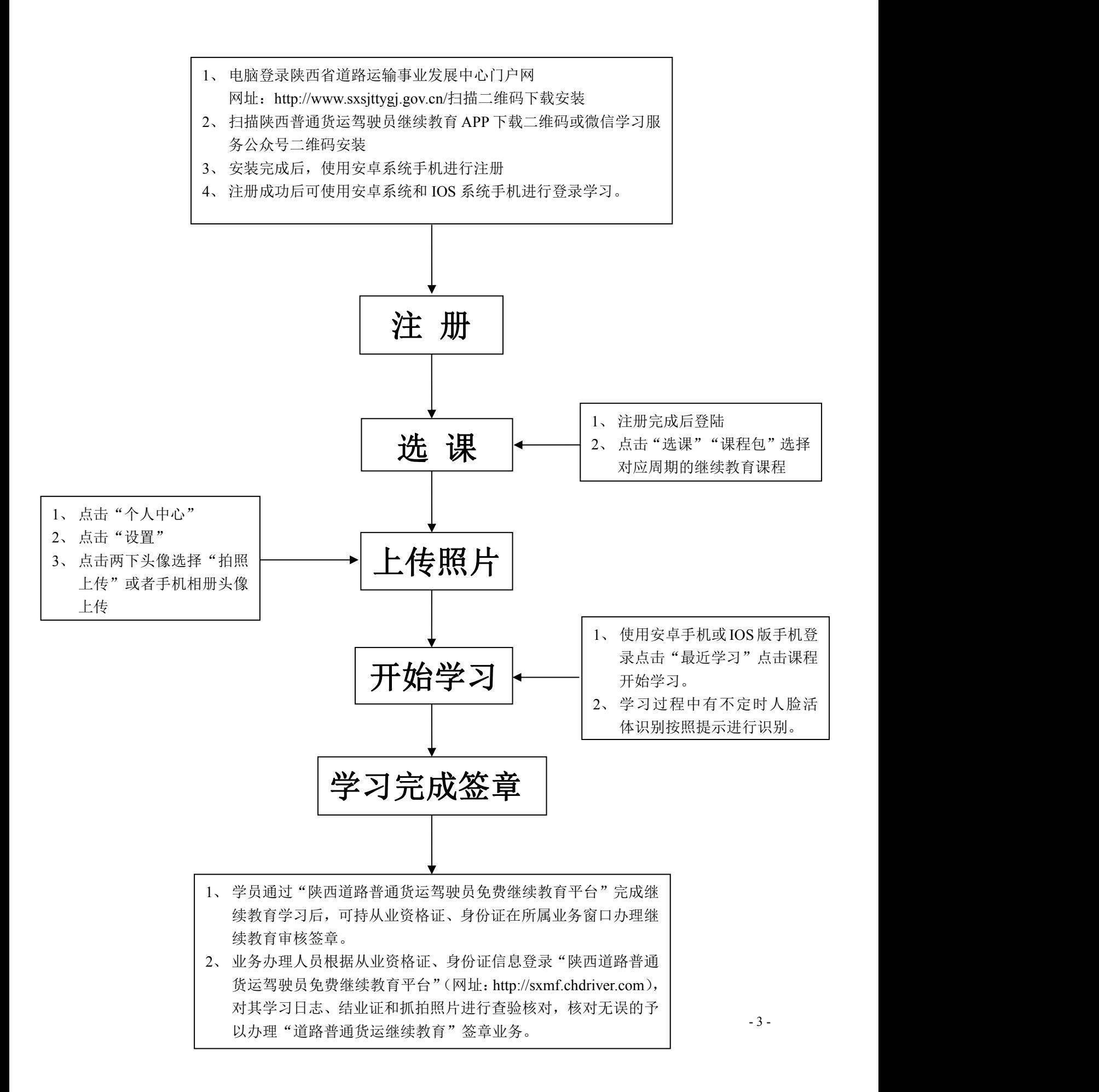